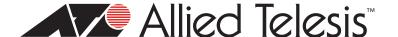

# AT-S80 Version 2.3.2 (1.1.1.94) Management Software for the AT-FS750/16, AT-FS750/24 Fast Ethernet Smart Switches Software Release Notes

Please read this document before you begin to use the management software.

# **Supported Platforms**

This release of the AT-S80 Management Software is supported on the following switches:

- ☐ AT-FS750/16 Fast Ethernet Smart Switch
- □ AT-FS750/24 Fast Ethernet Smart Switch

The AT-FS750/16 and AT-FS750/24 Fast Ethernet Smart Switch supports the following ATI SFP modules:

#### 100 MB SFPs

- □ AT-SPFX/2
- ☐ AT-SPFX/15

#### **1000 MB SFP**

- □ AT-SPSX
- □ AT-SPLX10
- □ AT-SPLX40
- □ AT-SPZX80

#### **Product Documentation**

For hardware installation and management instructions, refer to the following guides on the Allied Telesis web site at www.alliedtelesis.com/software/:

- ☐ AT-S80 Management Software User's Guide Installation Guide
- AT-FS750/16 and AT-FS750/24 Fast Ethernet Smart Switches Installation Guide

See "Management Software Updates" on page 6 for instructions to navigate to these documents

# **Operational Issues**

□ Boot Time. AT-S80 software takes the following amount of time to boot depending on the version of firmware you have loaded onto your switch:

| Version  | Approximate Boot Time |
|----------|-----------------------|
| 1.0.0.49 | 48 seconds            |
| 2.0.0    | 113 seconds           |
| 2.1.0    | 210 seconds           |
| 2.2.0    | 50 seconds            |
| 2.3.0    | 50 seconds            |

**Table 1: Approximate Boot Time** 

# What's New in Version 2.3.2

#### **Resolved Issues**

- ☐ The Radius authentication failed and the radius server log showed "Shared secret is incorrect." after the shared secret was entered with the maximum string length. This issue has been resolved.
- ☐ When two AT-FS750 switches were linked together with a fiber connection between SPFX/2 ports and Rapid Spanning Tree Protocol was enabled, the fiber link did not automatically recover when one of the two switches was power cycled. This problem has been resolved.

# **Known Issues**

□ None

#### **Operational Notes**

- ☐ The length of the RADIUS shared key is currently limited to 19 characters.
- □ When setting the Bandwidth Control Ingress Limit Rate, you must select a threshold level of L/M/H for all ports. These levels approximately correspond to the following data rates based on a packet length of 1518 bytes:

High: 3000 packet/sMedium: 500 packet/sLow: 100 packet/s

#### **New Feature**

□ None

#### **REVISION HISTORY**

#### Version 2.3.1

# **See Software Feature History**

#### Version 2.3.0

# **See Software Feature History**

#### Version 2.2.0

#### **Hardware Features**

□ None

#### **Known Issues**

The following issue was found in this release:

■ 802.1x Guest VLAN - When 802.1x is used to authenticate a port and the guest VLAN function is enabled, the port becomes a member of the guest VLAN permanently, even after a reboot.

#### **Resolved Issues**

- Default VLAN Access to the Management port is now restricted to the default VLAN only as is stated in the manual.
- ☐ Fiber Combo Port -The fiber side of the combo port can now be changed between 1000 Mbps and 100 Mbps on the Physical interface page and the Front Panel page. Previously, the option on the Front Panel page didn't work.
- □ Combo Port Link State The combo port link state is now properly displayed on the Front Panel page when linked via 100FX.
- ☐ Front Panel LED Display The Front Panel page is now properly displayed the 100FX link on each port.
- □ Applying PVID via Web Applying the certain PVID's to a port when using the web interface now succeeds and will result not in an error message.
- Port Mirroring Port Mirroring is now working properly.

#### Version 2.1.0

# **Hardware Features**

□ None

# **Known Issues**

The following issues were found in this release:

- □ <u>Default VLAN</u>. The Management port can be accessed from any VLAN and is *not* restricted to the default VLAN as is stated in the manual. This issue will be fixed in a future release.
- Setting the Fiber Combo Port Type. On the web interface, the fiber side of a combo port (port 25 or port 26) can only be changed between 100FX and 1000X on the Physical Interface page. If you try to change this parameter by selecting the Front Panel page by double clicking on one of the fiber ports and attempting to change the Port Type, it only allows 1000X to be selected.
- □ Combo Port Link State. On the Front Panel web page, the combo port link state does not display when linked via 100FX. See Figure 1, "Front Panel Web Page w/ 100FX Link" below.

Port Display Color. On the Front Panel web page, all ports are displayed with an orange color (regardless of their link state) whenever the switch is actively linked via one of the 100FX fiber ports. See Figure 1, "Front Panel Web Page w/ 100FX Link" below.

# Key: - Port Not Connected - STP Discarding - STP Learning 1 3 5 7 9 11 13 15 17 19 21 23 CONSOLE - STP Learning 1 3 5 7 9 11 13 15 17 19 21 23 - STP Learning - STP Learning - STP Lea

Figure 1. Front Panel Web Page w/ 100FX Link

# **Resolved Issues**

Front Panel

- □ 802.1x Authentication fails and console displays an error message. The local 802.1x authentication method is now compatible with the Odyssey Access Client (EAP-MD5) and with the RADIUS server authentication (remote). (7351 and 7352)
- ☐ Retention of the 802.1x Dynamic VLAN password. When using the Firefox browser you may now modify the 802.1x password without getting an error message. (7073)

#### **Features History**

#### Version 2.3.1

☐ The maximum 802.1x/Radius user name length has been increased to 64 characters.

#### Version 2.3.0

Management access can now be restricted to the default VLAN (VLAN 1). This feature is activated when you select ENABLE for the Management VLAN field on the VLAN Configuration web page. If this field is set to DISABLED, the management access is available on any VLAN.

# Version 2.2.0

☐ You can now display a list of entries in the Forwarding database.

#### Version 2.1.0

□ None

#### Version 2.0.0

The following features have been added to AT-S80 version 2.0.0 software:

- □ Rapid Spanning Tree Protocol (RSTP)
- ☐ Simple Network Management Protocol (SNMP) V1, V2c
- ☐ IP Access List
- Password protection

- □ Multi-Administration Accounts
- □ Ingress and Egress Port Mirroring
- □ Static Multicast Address Table
- □ IGMP Snooping
- ☐ Bandwidth Control (Ingress/Egress) Rate Limiting
- □ Port-Based VLAN
- Destination MAC Filter
- □ Firmware Upgrade via HTTP
- □ 100FX SFP Support
- □ Statistics Charts in the Web interface
- □ 802.1X MAC Base
- □ 802.1X Local Dial-In User Table

# **Contacting Allied Telesis**

This section provides Allied Telesis contact information for technical support as well as sales and corporate information.

# **Online Support**

You can request technical support online by accessing the Allied Telesis Knowledge Base: www.alliedtelesis.com/support/kb.aspx. You can use the Knowledge Base to submit questions to our technical support staff and review answers to previously asked questions.

# **Email and Telephone Support**

For Technical Support via email or telephone, refer to the Support & Services section of the Allied Telesis web site: **www.alliedtelesis.com**. Select your country from the list displayed on the website. then select the appropriate menu tab.

# Warranty

For hardware warranty information, refer to the Allied Telesis web site: **www.alliedtelesis.com/support/warranty**.

# **Returning Products**

Products for return or repair must first be assigned a return materials authorization (RMA) number. A product sent to Allied Telesis without an RMA number will be returned to the sender at the sender's expense.

To obtain an RMA number, contact the Allied Telesis Technical Support group at our web site: **www.alliedtelesis.com/support/rma**. Select your country from the list displayed on the website. Then select the appropriate menu tab.

# **Sales or Corporate Information**

You can contact Allied Telesis for sales or corporate information through our web site: **www.alliedtelesis.com**. To find the contact information for your country, select Contact Us -> Worldwide Contacts.

# Warranty

Go to **www.alliedtelesis.com/support/warranty** for specific terms and conditions of the warranty and for warranty registration for the AT-FS750 switch.

# **Management Software Updates**

The product documentation for all Allied Telesis products are available in portable document format (PDF) on our web site. Go to

# http://www.alliedtelesis.com/support/software/.

Enter your hardware product model in the Search by Product Name

field; for example, enter ATfS750/24. You can view the documents online or download them onto your local workstation or server.

Copyright © 2010 Allied Telesis, Inc.

All rights reserved. No part of this publication may be reproduced without prior written permission from Allied Telesis, Inc.

Allied Telesis and the Allied Telesis logo are trademarks of Allied Telesis, Incorporated. All other product names, company names, logos or other designations mentioned herein are trademarks or registered trademarks of their respective owners